<span id="page-0-4"></span>**set etable\_style —** Default style settings for etable

[Description](#page-0-0) [Syntax](#page-0-1) [Option](#page-0-2) [Remarks and examples](#page-0-3) [Also see](#page-1-0)

#### <span id="page-0-0"></span>**Description**

set etable\_style controls the default styles used in tables created by etable. The default setting is etable, which means that etable uses the styles defined in the file style-etable.stjson. This file can be found in the ado-path.

## <span id="page-0-1"></span>**Syntax**

Use the system default styles in tables

```
set etable_style etable \left[\text{ , permanently }\right]
```
Specify a style set to be used as the default in tables

```
\texttt{set etable\_style} \{ \textit{style} \ \} , \texttt{permanently}
```
# **Option**

<span id="page-0-3"></span>permanently specifies that, in addition to making the change right now, the setting be remembered and become the default setting when you invoke Stata.

## **Remarks and examples [stata.com](http://stata.com)**

set [etable](https://www.stata.com/manuals/retable.pdf#retable)\_style controls the default style used in tables created by etable. The default setting is etable, which means etable uses the styles defined in the file style-etable.stjson. This file can be found in the ado-path.

However, if you have a style that you plan to use with many of the tables that you will be creating, you can save that style to a file with [collect style save](https://www.stata.com/manuals/tablescollectstylesave.pdf#tablescollectstylesave). For example, you can save your style as tabstyle.stison by typing the following:

. collect style save tabstyle.stjson

Then, to use that style by default with tables created by etable, you would type

. set etable\_style tabstyle

set etable\_style will then search for style-tabstyle.stjson in the ado-path. If styletabstyle.stjson is not found, it will search the ado-path for tabstyle.stjson.

To see the current setting, type

. display c(etable\_style)

#### <span id="page-1-0"></span>**Also see**

[R] [etable](https://www.stata.com/manuals/retable.pdf#retable) — Create a table of estimation results

[TABLES] [collect style save](https://www.stata.com/manuals/tablescollectstylesave.pdf#tablescollectstylesave) — Save collection styles to disk

Stata, Stata Press, and Mata are registered trademarks of StataCorp LLC. Stata and Stata Press are registered trademarks with the World Intellectual Property Organization of the United Nations. StataNow and NetCourseNow are trademarks of StataCorp LLC. Other brand and product names are registered trademarks or trademarks of their respective companies. Copyright  $\overline{c}$  1985–2023 StataCorp LLC, College Station, TX, USA. All rights reserved.

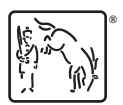

For suggested citations, see the FAQ on [citing Stata documentation](https://www.stata.com/support/faqs/resources/citing-software-documentation-faqs/).